# Generator sygnałów **ST-121** Instrukcja

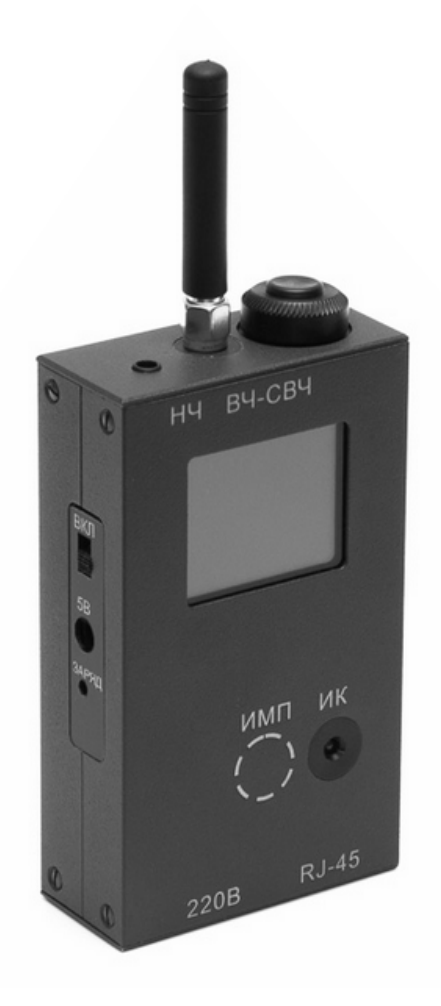

# Spis treści:

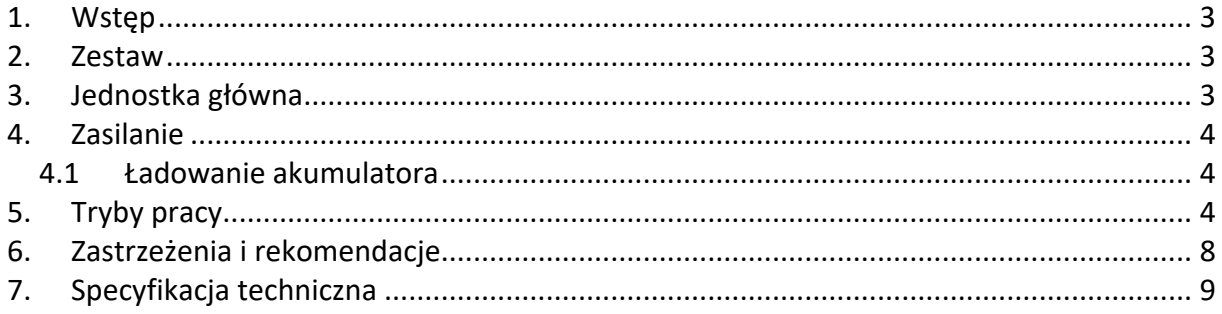

## **1. Wstęp**

ST-121 to najnowszej generacji urządzenie służące do generowania sygnałów imitujących transmisję danych, różnego rodzaju urządzenia podsłuchowe, czy zakłócenia elektromagnetyczne.

Imituje:

- Ø sygnały radiowe z przedziału częstotliwości 100 6000 MHz (AM, FM, FHSS, DSSS i PULSE)
- Ø sygnały transmisji danych (GSM, DECT, BLUETOOTH i WLAN)
- $\triangleright$  sygnały HF i LF na liniach 220 V i niskiego napięcia
- $\triangleright$  sygnały IR
- Ø sygnały dźwiękowe i ultradźwiękowe
- Ø pole magnetyczne niskiej częstotliwości
- $\triangleright$  nieliniowe przejścia w przewodach

#### **2. Zestaw**

- 1. Moduł główny
- 2. Antena HF
- 3. Kabel RJ-45
- 4. Kabel 220 V
- 5. Kabel 3/RJ-45
- 6. Zasilacz/ładowarka 5 V / 1 A
- 7. Instrukcja

### **3. Jednostka główna**

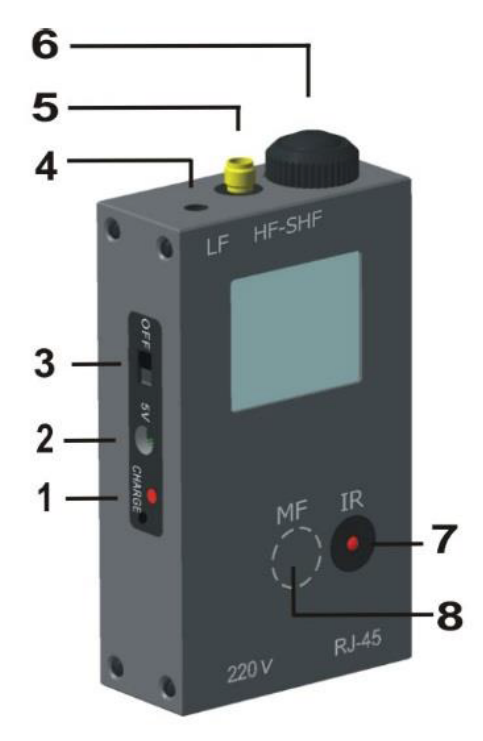

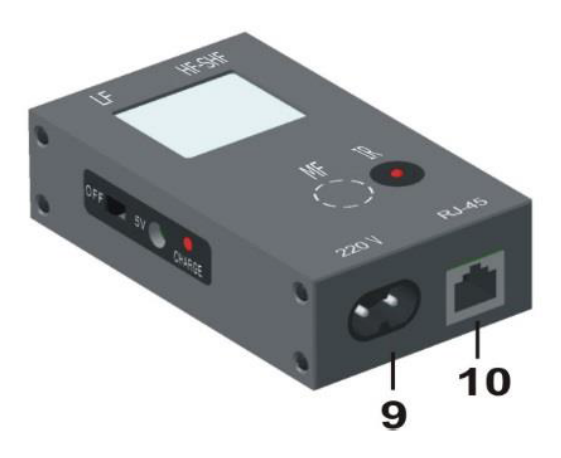

- 1. Wskaźnik ładowania
- 2. Gniazdo zasilania 5 V
- 3. Włącznik
- 4. Gniazdo LF wyjście ze wzmacniacza sygnałów niskich częstotliwości (0.01 120 kHz), tutaj podłączamy głośniki
- 5. Gniazdo RF/UHF wyjście dla sygnałów radiowych z przedziału 100 6000 MHz
- 6. Pokrętło
- 7. Emiter IR
- 8. Emiter pola magnetycznego
- 9. Gniazdo RJ-45 wyjście dla sygnałów z przedziału 0.01 20000 kHz
- 10. Gniazdo 220 V wyjście dla sygnałów z przedziału 30 20000 kHz

#### **4. Zasilanie**

Stan baterii jest zlokalizowany w prawym górnym rogu ekranu urządzenia. Ikona oznacza w pełni naładowany akumulator, a ikona  $\overline{\mathbf{V}}$ rozładowany.

#### *4.1 Ładowanie akumulatora*

W celu naładowania wbudowanego akumulatora należy podłączyć ładowarkę. Położenie włącznika nie ma znaczenia.

Ładowanie jest sygnalizowane przez animację ikony baterii na ekranie i wskaźnik ładowania (1). Pełne ładowanie trwa około 6 godzin. Po zakończeniu ładowania wskaźnik przestanie migać, a na ekranie pojawi się ikona .

## **5. Tryby pracy**

Po włączeniu urządzenia pojawi się ekran jak poniżej.

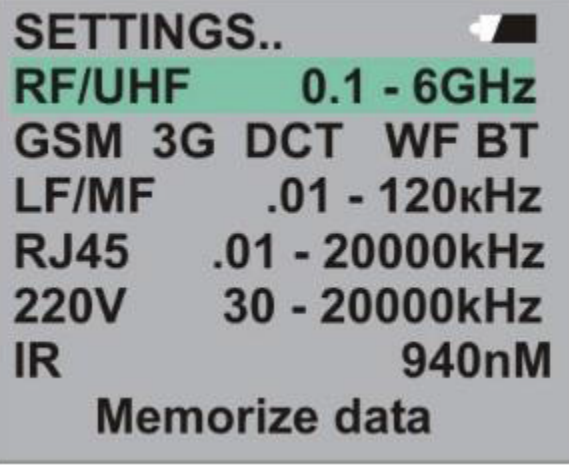

Wybór pozycji odbywa się poprzez obracanie pokrętła, potwierdzenie przez przyciśnięcie go. Aby powrócić do poprzedniego menu należy przycisnąć i przytrzymać pokrętło przynajmniej 3 sekundy. W menu **SETTINGS** można zobaczyć główne ustawienia urządzenia.

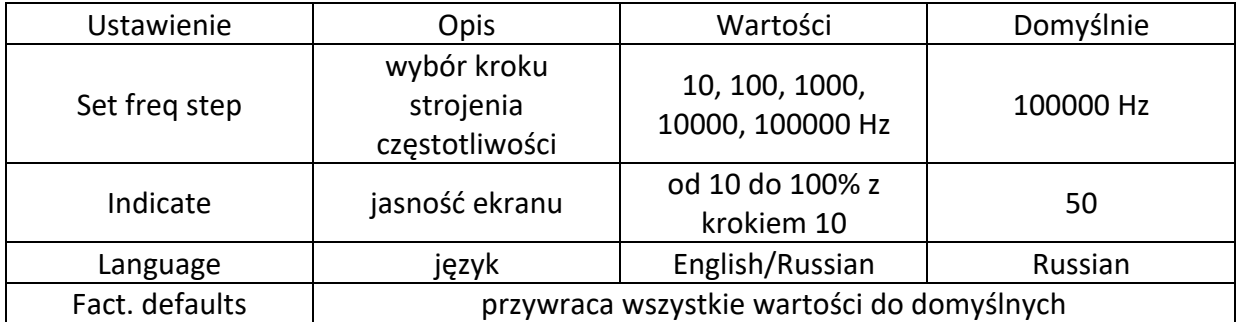

Kliknięcie **Memorize data** w menu powoduje zapisanie ustawień przed wyłączeniem urządzenia – źródła sygnału, częstotliwości, modulacji, mocy wyjściowej. Jeśli ta opcja zostanie wybrana przy następnym włączeniu, urządzenie uruchomi się z zapisanym stanem, mijając menu główne.

Jeśli zostanie wybrane menu **HF/SHF 0.1-6 GHz** pojawi się ekran jak poniżej.

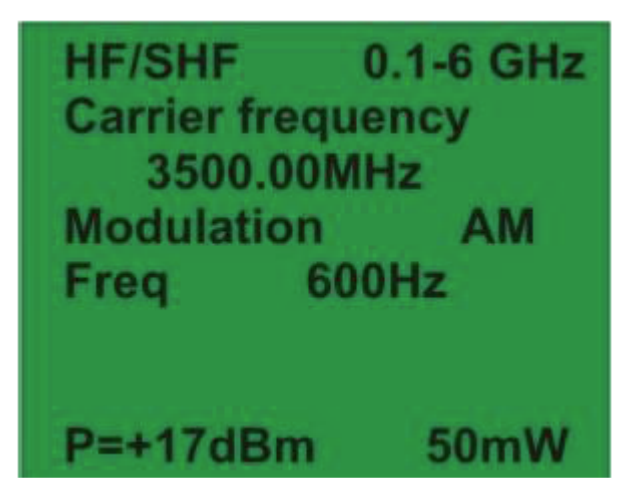

Pozwala to na pracę w przedziale częstotliwości 0.1 – 6 GHz na wyjściu HF-SHF z anteną RF. Zmiana ustawień następuje poprzez obracanie pokrętła z krokiem wybranym w ustawieniach. Domyślna wartość to 10 MHz. Opcja **Modulation OFF** zmienia modulację sygnału pomiędzy AM, FM, FHSS (Frequency Hopping Spread Spectrum), DSSS (Direct-Sequence Spread Spectrum lub PULSE. Jeśli wybrane zostanie AM lub FM pojawi się opcja **Frequency** pozwalająca na wybór częstotliwości modulacji. Opcja **Deviation** pojawia się przy sygnale FM i pozwala na wybór najwyższej dewiacji dla modulowanej częstotliwości sygnału od wartości jego częstotliwości nośnej.

Jeśli wybrane będzie opcja FHSS dostępne będą trzy dodatkowe ustawienia: **Frequency** – częstotliwość przeskakiwania **Band** – pasmo przeskakiwania **Channel** – ilość kanałów przeskakiwania

Dla DHSS dostępna jest jedna dodatkowa opcja – **Band**. Pozwala na wybór pasma sygnału. PULSE odblokowuje dwie dodatkowe opcje - **ON xx.xx s** pozwalająca na wybór długości sygnału i **OFF xx.xx s** pozwalająca ustawić interwał pomiędzy sygnałami.

Pozycja **Output power** może zostać wybrana jako ostatnia. Moc podana jest w dBm i mW. Wartości maksymalne i minimalne są różne dla różnych częstotliwości. Po podświetleniu tej pozycji naciśnięcie i przytrzymanie pokrętła przez 2 sekundy włącza i wyłącza generację sygnału.

Opcja **GSM 3G DECT WF BT** pozwala na pracę z sygnałami imitującymi transmisję danych: GSM – GSM900, 3G, DECT, WF (WiFi) i BT (Bluetooth).

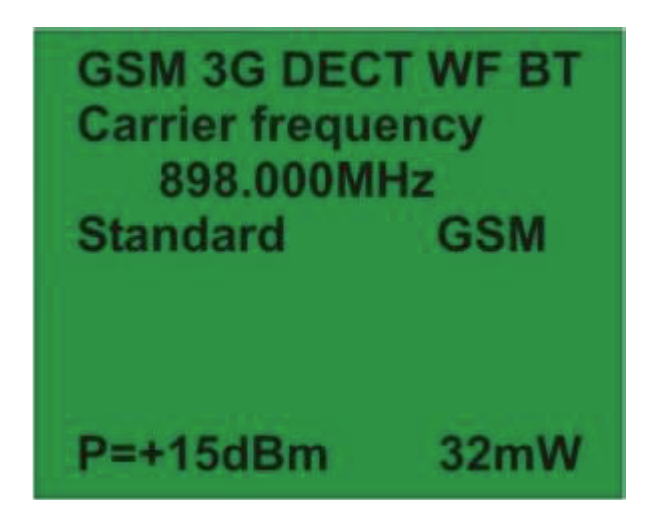

Możliwy jest wybór standardu sygnału i jego mocy wyjściowej. Imitowane są częstotliwość nośna, pasmo sygnału i parametry czasowe impulsu radiowego.

Pozycja **LF/MF.01-120 kHz** umożliwia pracę z sygnałami akustycznymi i ultradźwiękami w przedziale częstotliwości 0.01 – 120 kHz poprzez złącze LF. Włącza również emiter pola magnetycznego. Jego pozycja jest oznaczona na przedniej ścianie obudowy urządzenia (MF). W tym przypadku naśladowana jest bezpańska emisja urządzeń radioelektronicznych (telefony komórkowe, rejestratory itp.).

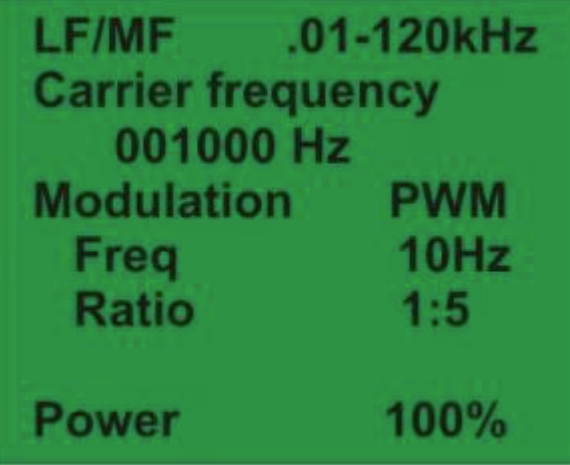

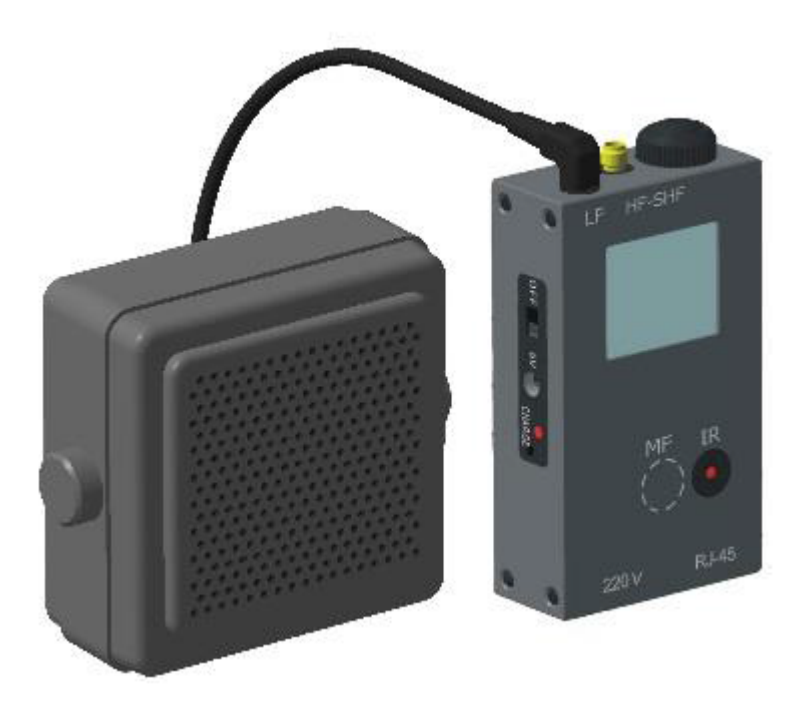

Złącze LF to wyjście wzmacniacza niskich częstotliwości przeznaczone dla głośników. Są trzy opcje wyboru częstotliwości nośnej:

- wybór losowy
- częstotliwości odpowiadające filtrowi oktawowemu
- częstotliwości odpowiadające filtrowi oktawowemu 1/3

Opcja **Modulation OFF** zmienia modulację sygnału pomiędzy AM, FM i PWM. Jeśli wybrane jest AM lub FM, pojawi się opcja **Frequency** pozwalająca na wybór częstotliwości. Dodatkowo przy FM pojawi się opcja **Deviation** pozwalająca ustawić najwyższą dewiację dla modulowanego sygnału od wartości częstotliwości nośnej.

Dla opcji PWM dostępne będą dwie opcje dodatkowe: **Frequency** (wybór częstotliwości impulsu) i **Ratio** (interwał między impulsami).

Moc jest podawana w % mocy maksymalnej.

Opcja **RJ-45 .01-20000kHz** umożliwia pracę z sygnałami w przedziale częstotliwości 0.01 – 20000 kHz poprzez złącze RJ-45 pary 4-5. Para 3-6 używana jest jako uziemienie, co pozwala na asymetryczne podłączenie do linii. 3/RJ-45 jest używane do takiego podłączenia. Czarne przewodu są podłączone do uziemienia, a czerwony do pary 4-5.

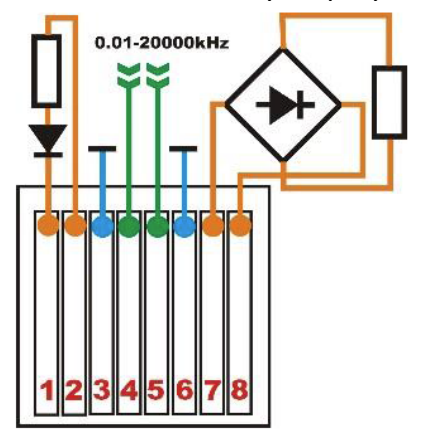

Opcja **Modulation OFF** zmienia modulację sygnału pomiędzy AM, FM i PWM. Jeśli wybrane jest AM lub FM, pojawi się opcja **Frequency** pozwalająca na wybór częstotliwości. Dodatkowo przy FM pojawi się opcja **Deviation** pozwalająca ustawić najwyższą dewiację dla modulowanego sygnału od wartości częstotliwości nośnej.

Dla opcji PWM dostępne będą dwie opcje dodatkowe: **Frequency** (wybór częstotliwości impulsu) i **Ratio** (interwał między impulsami).

Moc jest podawana w % mocy maksymalnej.

Opcja **220V 30-20000 kHz** pozwala pracować z sygnałami o częstotliwości między 30 i 20000 kHz przez wyjście 220 V dla linii napięcia. Zapewnia pełną imitację kanałów transmisji danych na liniach 220 V.

Opcja **Modulation OFF** zmienia modulację sygnału pomiędzy AM, FM i PWM. Jeśli wybrane jest FM pojawi się opcja **Frequency** pozwalająca na wybór częstotliwości. **Deviation** pozwala ustawić najwyższą dewiację dla modulowanego sygnału od wartości częstotliwości nośnej. Dla opcji PWM dostępne będą dwie opcje dodatkowe: **Frequency** (wybór częstotliwości impulsu) i **Ratio** (interwał między impulsami). Moc jest podawana w % mocy maksymalnej.

Opcja **IR 940 nm** pozwala na pracę z emiterem IR umieszczonym na przedniej ścianie urządzenia.

Opcja **Modulation OFF** zmienia modulację sygnału pomiędzy AM, FM i PWM. Jeśli wybrane jest AM lub FM, pojawi się opcja **Frequency** pozwalająca na wybór częstotliwości. Dodatkowo przy FM pojawi się opcja **Deviation** pozwalająca ustawić najwyższą dewiację dla modulowanego sygnału od wartości częstotliwości nośnej. Dla opcji PWM dostępne będą dwie opcje dodatkowe: **Frequency** (wybór częstotliwości impulsu) i **Ratio** (interwał między impulsami). Moc jest podawana w % mocy maksymalnej.

#### **Elementy nieliniowe**

Do par 1-2 i 7-8 złącza RJ-45 podłączone są elementy nieliniowe w celu naśladowania nieliniowości w przewodach.

## **6. Zastrzeżenia i rekomendacje**

Transport i przechowywanie urządzenia w standardowym opakowaniu.

W czasie dłuższego przechowywania należy używać zamkniętego, ciepłego pomieszczenia z temperaturą 10-35 stopni C i wilgotnością nie większą niż 80%.

Po dłuższym przebywaniu urządzenia w temperaturze poniżej -5 stopni C powinno być włączone w cieple tylko po stwierdzeniu braku kondensacji, a najlepiej po odczekaniu co najmniej kilkudziesięciu minut i wyrównaniu temperatury urządzenia z temperaturą w pomieszczeniu.

Nie wystawiać ekranu LCD na słońce.

# **7. Specyfikacja techniczna**

#### "HF-SHF" socket

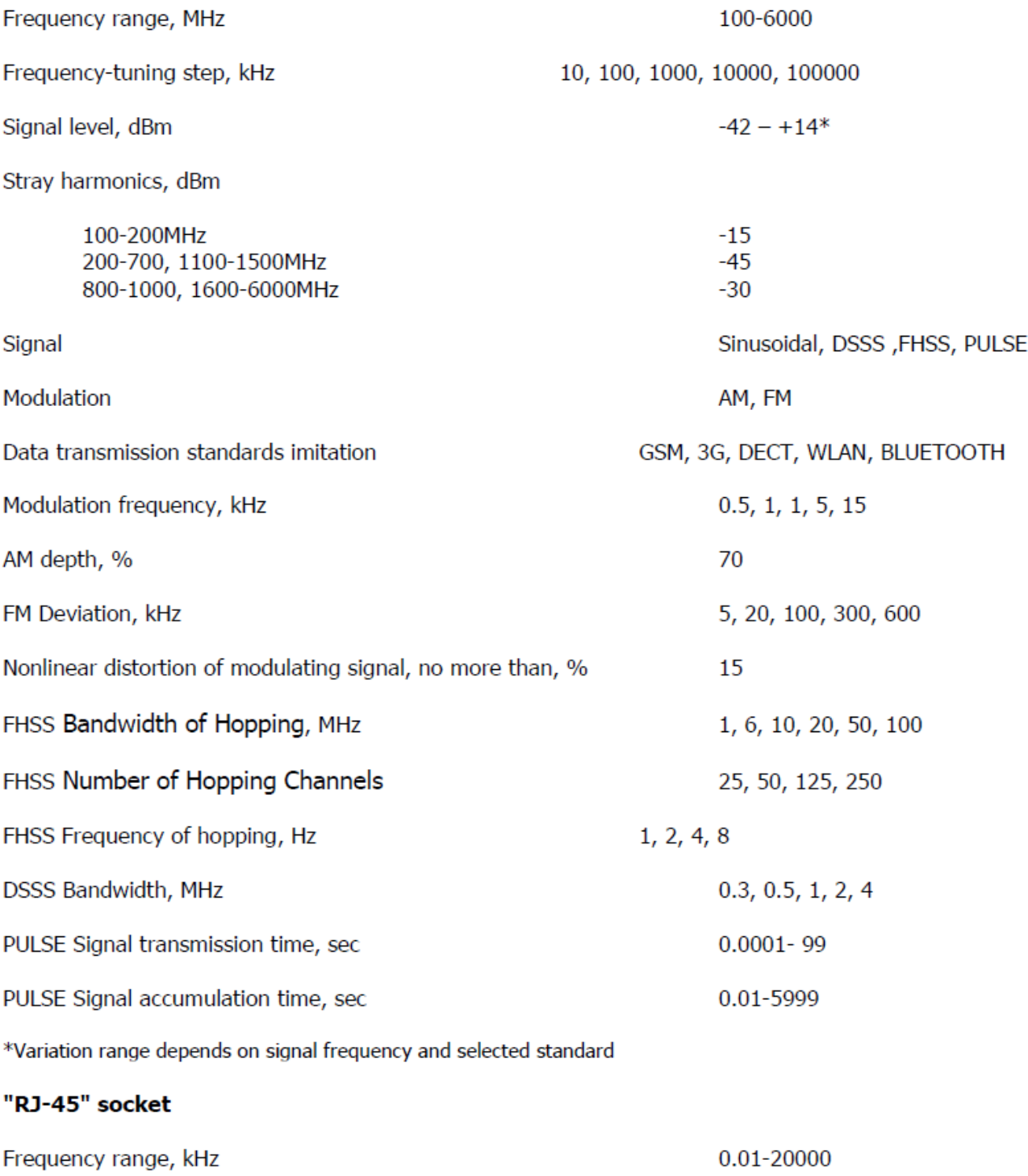

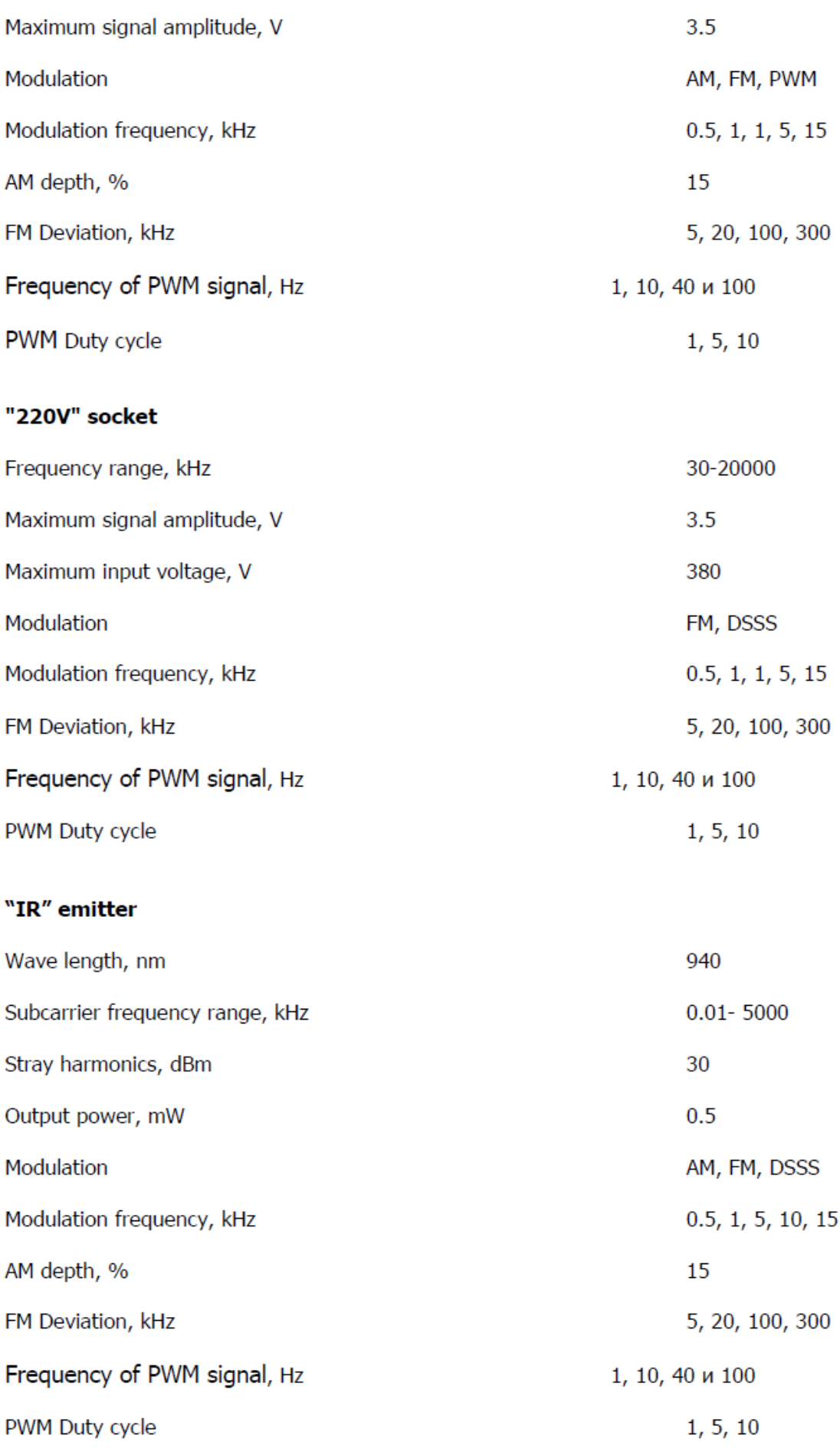

#### "LF" socket

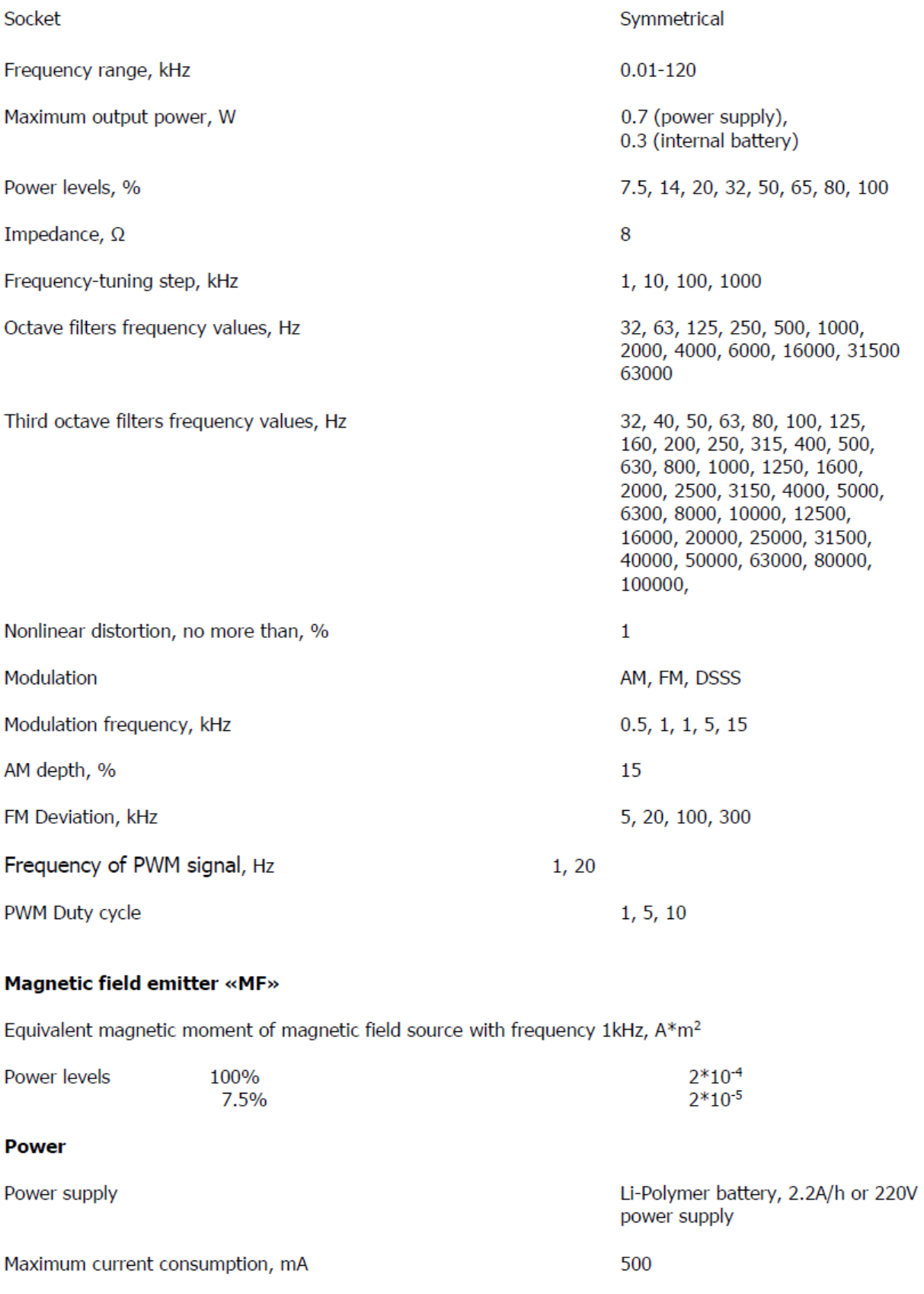

Main module dimensions, mm

110X60X28